# CABA Win Logiciel d'analyse de disjoncteurs

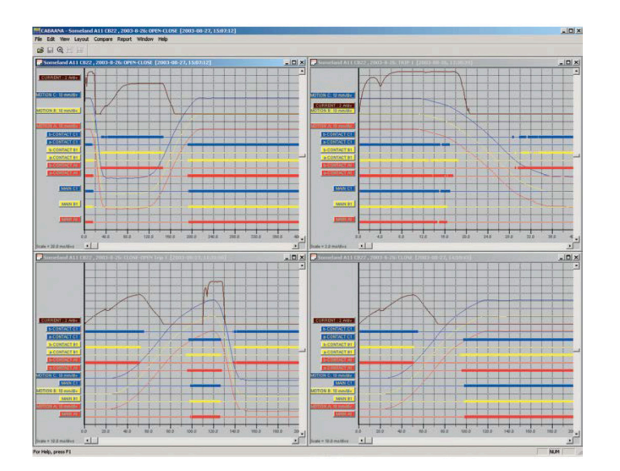

- **n** Procédure de test personnalisable
- **n Analyse détaillée des disjoncteurs par une** comparaison précise avec l'historique des résultats de test
- Affichage graphique de différents types de mesures et des durées des résultats
- Création de rapports avec MS Word, Excel ou List & Label
- Compatible avec les équipements TM1800, TM1700, TM1600/MA61 et EGIL

# **DESCRIPTION**

L'entretien efficace d'un disjoncteur demande des tests précis et complets. Il est essentiel de pouvoir comparer avec précision les tests de disjoncteurs avec les résultats de tests antérieurs. Il faut donc pouvoir mener les tests de la même manière et dans les mêmes circonstances. La comparaison peut alors montrer clairement les écarts et les changements et indiquer de cette façon si un disjoncteur doit être ou non maintenu en service. Un entretien complet exige également des outils d'analyse efficaces et des résultats fiables.

Le programme d'analyse de disjoncteurs par ordinateur CABA Win™ (Computer-Aided Breaker Analysis) a acquis une réputation certaine dans ce domaine. Les résultats de test en versions antérieures de CABA™ sont compatibles et interprétables dans le système CABA Win.

CABA Win™ peut être utilisé avec les systèmes d'analyse de disjoncteurs TM1800, TM1700, TM1600/MA61 et EGIL. CABA Win planifie toutes les étapes de test et s'assure que les mesures sont recueillies de la même manière pour tous les matériels testés. Le logiciel sauvegarde les résultats et fournit un rapport. Avec la partie analytique, l'utilisateur peut travailler avec de nombreuses fenêtres graphiques, comparer différentes mesures en superposant des graphes sur le même écran et utiliser des curseurs et un zoom puissant pour des analyses détaillées. CABA Win simplifie les tests et garantit une procédure de test efficace.

# APPLICATION

## Procédure de test

CABA Win peut être utilisé pour toutes les méthodes de test de disjoncteurs allant de la simple mesure de temps aux mesures de résistance dynamique et de vibration. Un disjoncteur est identifié avant d'être testé la première fois et toutes les données sont conservées ensemble.

Ainsi chaque fois qu'un disjoncteur sera testé CABA Win permettra à l'utilisateur de réaliser les différentes étapes des procédures de test exactement dans les mêmes conditions. Des comparaisons précises et fiables peuvent être faites d'un test à l'autre. Toutes les informations du disjoncteur et du test sont sauvegardées avec la procédure de test unique du disjoncteur. Il est également possible d'enregistrer les résultats de tests manuels et les commentaires. Un plan de test spécifique pour le disjoncteur est alors automatiquement créé sur la base des informations du disjoncteur et du test particulier. Il spécifie les informations qui doivent être affichées graphiquement et la manière de présenter les résultats.

## Editeur de procédure de test

Cet outil vous permet de créer facilement des procédures de test compatibles avec les analyseurs de disjoncteurs TM1800, TM1700 et TM1600.

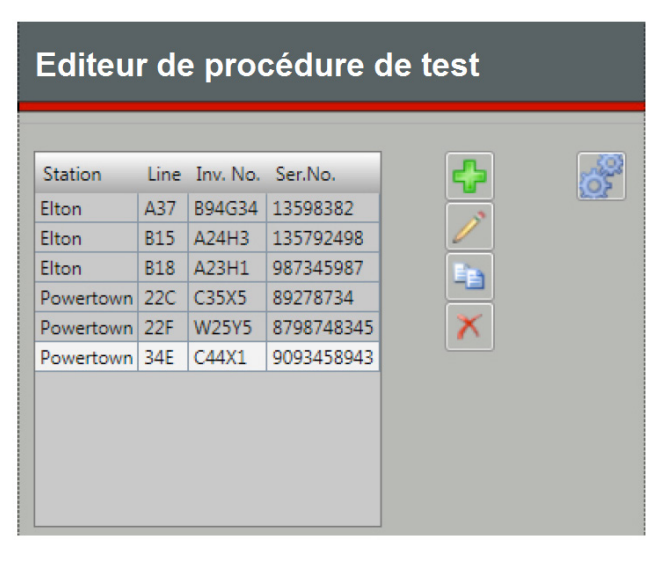

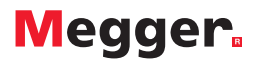

### Les données du test et les données du disjoncteur

Les données du test et toutes les informations concernant le disjoncteur sont conservées individuellement, voir la figure 1. CABA Win utilise la base de données Microsoft® Access®. Les données peuvent être exportées vers d'autres supports ou formats tels que Microsoft® Excel®.

#### Transducteurs et tables de conversion

Le déplacement angulaire et linéaire, les transducteurs de tension, d'intensité, de pression et de vibration peuvent être définis et calibrés avec CABA Win, voir la figure 2. La précision de l'étalonnage d'un transducteur est établie par l'utilisateur. Le programme de calibrage indique automatiquement si la précision désirée est atteinte, ainsi que les données d'étalonnage actuelles. Une table de conversion nécessaire aux calculs des données à partir du déplacement angulaire vers le déplacement linéaire peut être reliée à un disjoncteur donné. Ceci rend possible la mesure du déplacement de contact d'un disjoncteur dans les cas où un câble transducteur ne peut être branché directement sur le contact se déplaçant.

#### Analyse des données de test

Les données de test sont présentées graphiquement et sous forme de tables. De nombreux tracés et résultats de test peuvent être affichés simultanément, voir la figure 3. Les fonctions de zoom et les curseurs facilitent les analyses détaillées des informations de test. Les comparaisons entre tests différents peuvent être pratiquées par superposition dans une même fenêtre. Les couleurs, les grilles, les échelles et le positionnement des données peuvent être contrôlés par l'utilisateur.

## Limites

L'utilisateur peut définir des limites de réussite et d'échec pour tous les paramètres de test du disjoncteur. Si l'utilisateur active cette fonction, CABA Win compare automatiquement chaque valeur mesurée aux limites choisies et repère les valeurs hors des limites.

#### Base de données

La base de données pour enregistre les mesures, et facilite la gestion des données. La base de données Microsoft® Access® dresse la liste des disjoncteurs, leurs caractéristiques et les tests associés.

## Paramètre de calcul

Les lectures et les valeurs calculées sont présentées sous forme de tableau. Le plan de test détermine quels paramètres doivent être calculés et affichés.

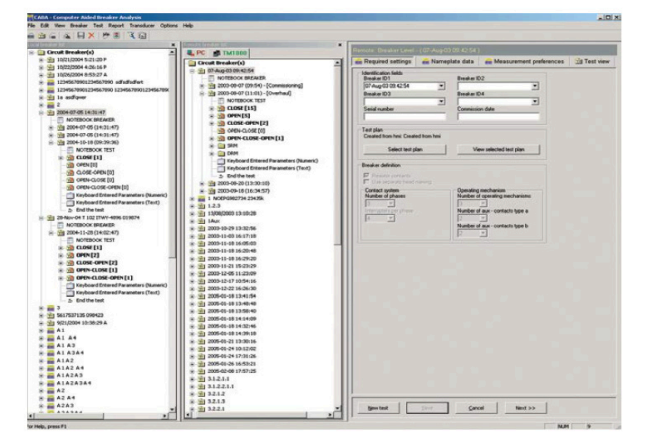

Figure 1 - Les données de test et les informations concernant le disjoncteur sont sauvegardées de manière individuelle.

L'utilisateur peut effacer et/ou ajouter les paramètres calculables, suivant le type de disjoncteur, le mode de connexion et les opérations en cours. CABA WIN permet de définir plus de 300 paramètres différents de calcul.

## Procédure de test

Un certain nombre de procédures de test sont fournies avec CABA Win. Contactez votre distributeur local Megger pour obtenir des procédures de test et des tables de conversion spécifiques.

# Rapports

CABA Win comprend un générateur de rapport complet qui permet à l'utilisateur de définir les formes des rapports. Des rapports standard prédéfinis déjà fournis peuvent être utilisés et édités. La forme du rapport est sauvegardée avec les données concernant le disjoncteur et peut être employée pour des tests futurs. Les tracés et les affichages d'écran peuvent être copiés dans le presse-papiers et dans un dossier pour d'autres utilisations dans d'autres applications Windows®.

#### Transfert des données

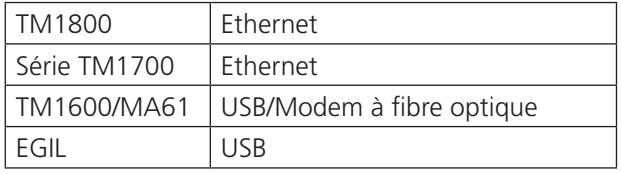

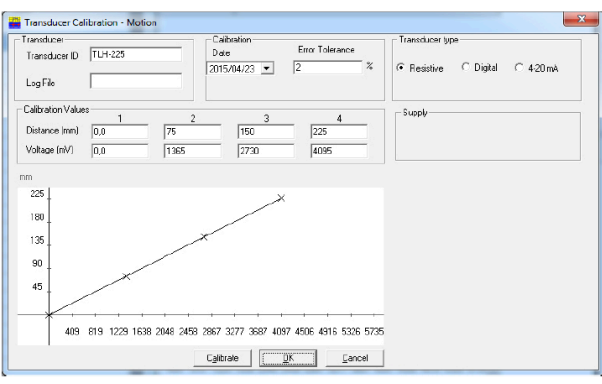

Figure 2 - Le déplacement angulaire et linéaire, les transducteurs de tension, d'intensité, de pression et de vibration peuvent être définis et calibrés avec CABA Win.

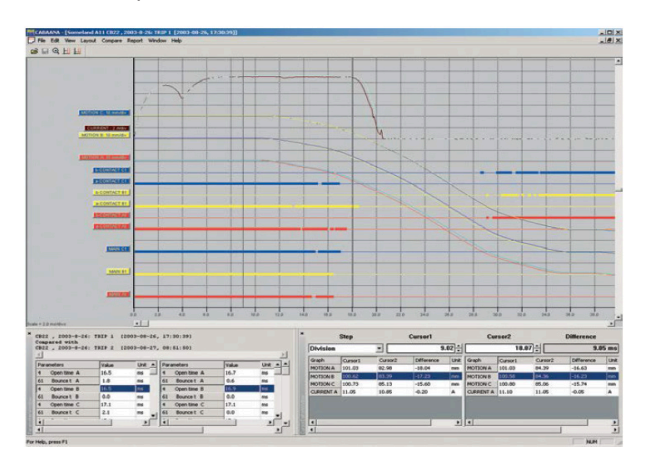

Figure 3 - De nombreux tracés et résultats de tests peuvent être affichés simultanément.

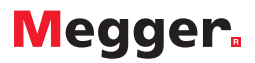

# Editeur de procédure de test

L'éditeur de procédure de test est un assistant pour créer et éditer facilement toutes les données d'un test de disjoncteur. L'éditeur partage la liste de disjoncteurs avec CABA Win.

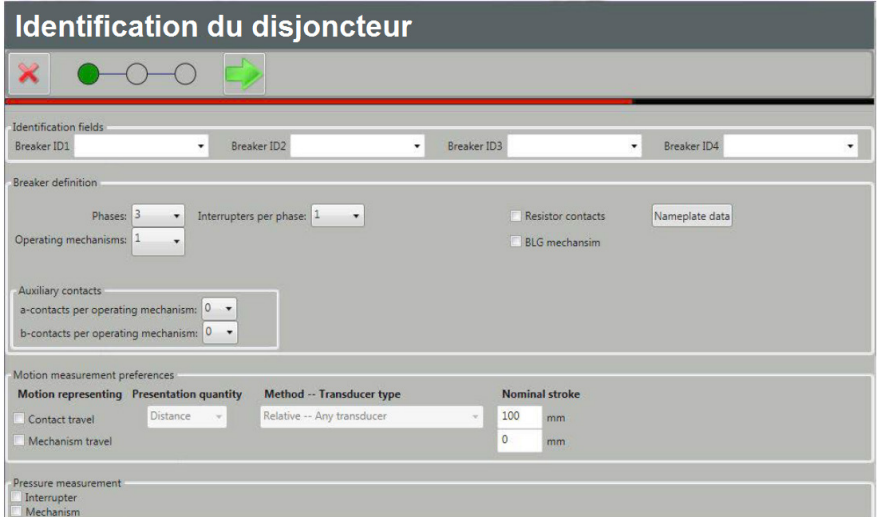

Identifiez le disjoncteur et paramétrez les préférences de déplacement.

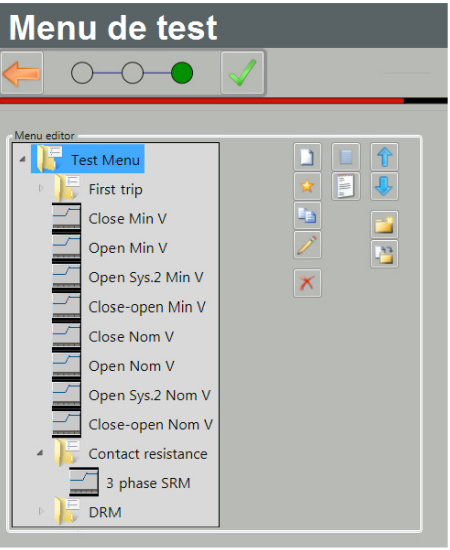

Créez votre menu de test personnalisé.

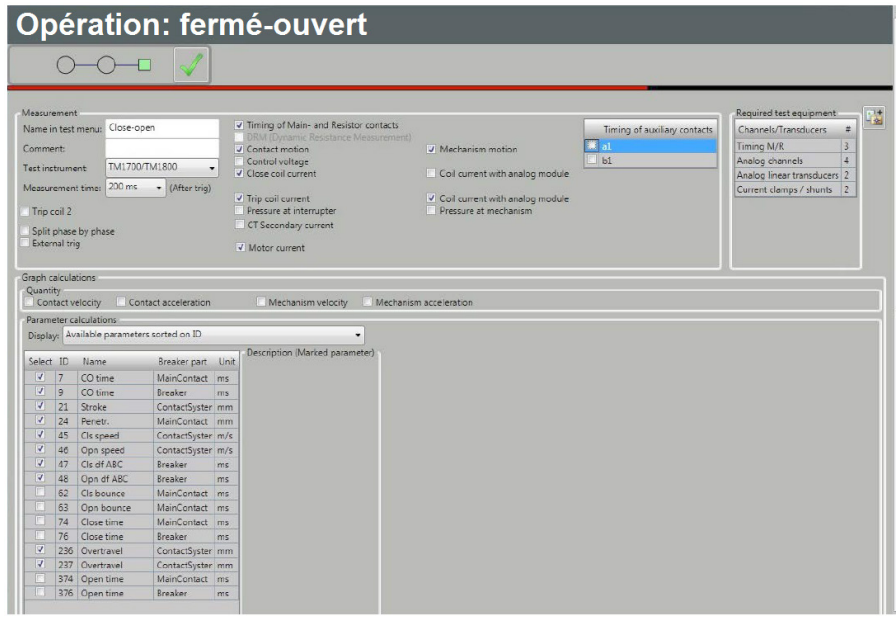

Réglez les opérations de test et les calculs.

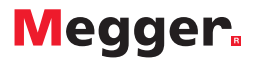

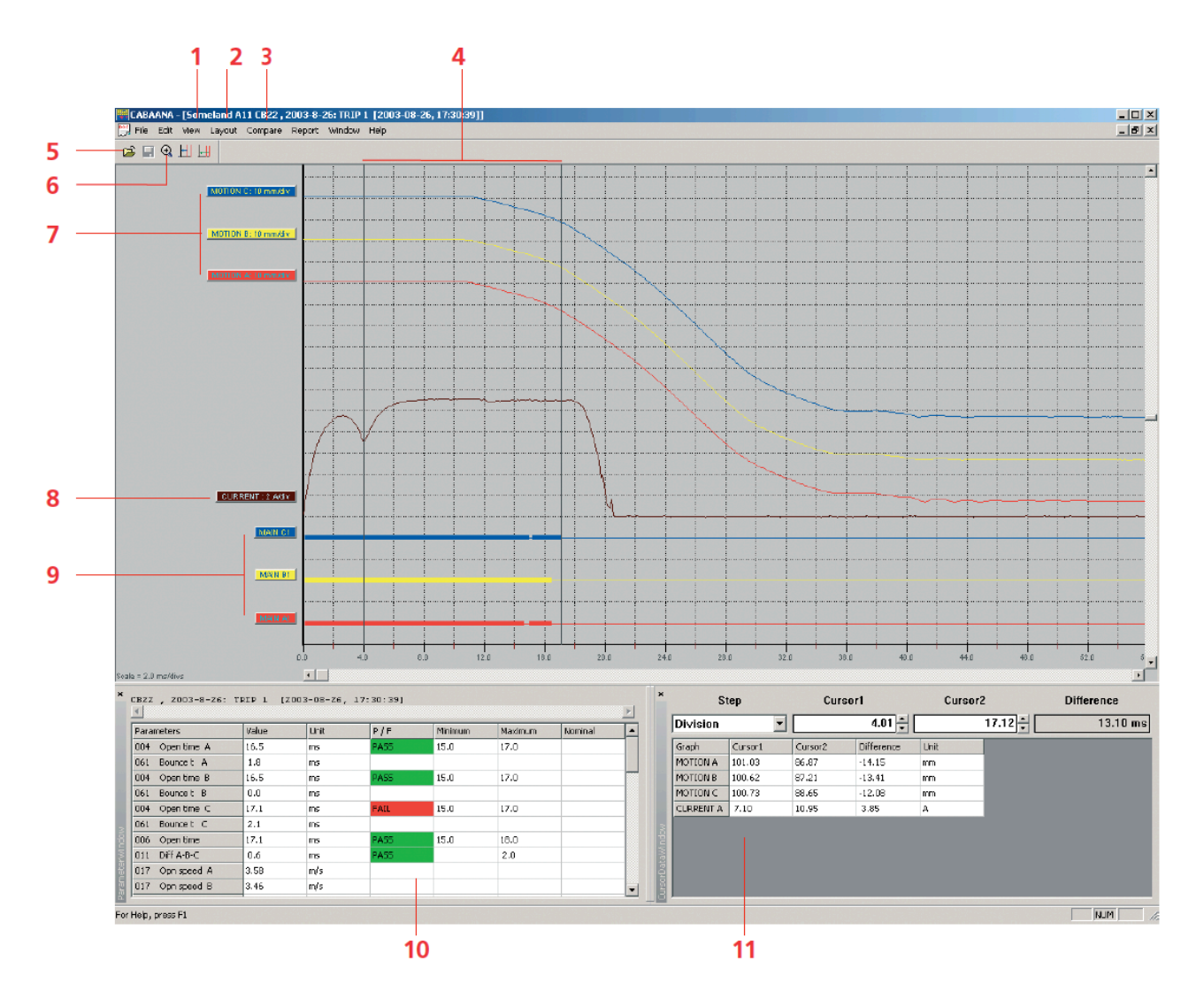

# Fonctionnalités

- 1. Identification du test avec information concernant le disjoncteur et la mesure
- 2. Fenêtre des analyses de modification/ conception, courbes de tests, couleurs, échelles et positionnement
- 3. Comparaison avec d 'autres tests
- 4. Curseurs pour analyses détaillées
- 5. Affichage d'autres tests
- 6. Zoom<br>7 Courb
- Courbe de déplacement
- 8. Courbe de courant de bobine
- 9. Mesures des durées
- 10. Paramètres calculés de l'opération en cours et limites réussite/échec
- 11. Valeurs de curseur

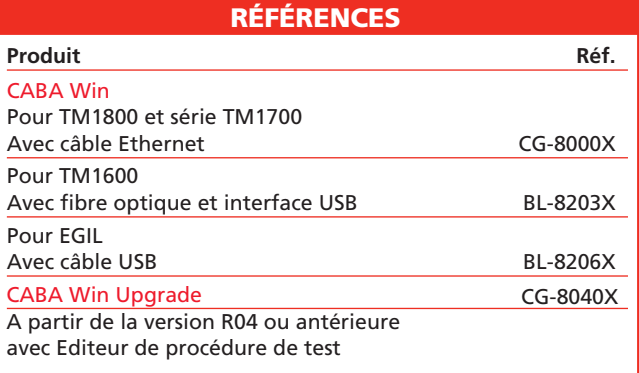

#### BUREAU DES VENTES

**Megger SARL 23 rue Eugène Henaff, ZA du Buisson de la Couldre, 78190 Trappes, France T. 01 30 16 08 90 E. infos@megger.com**

#### CABA WIN\_DS\_fr\_V05a

**www.megger.com ISO 9001 "Megger" est une marque déposée**

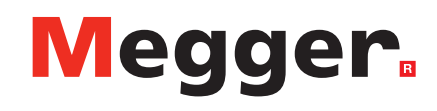